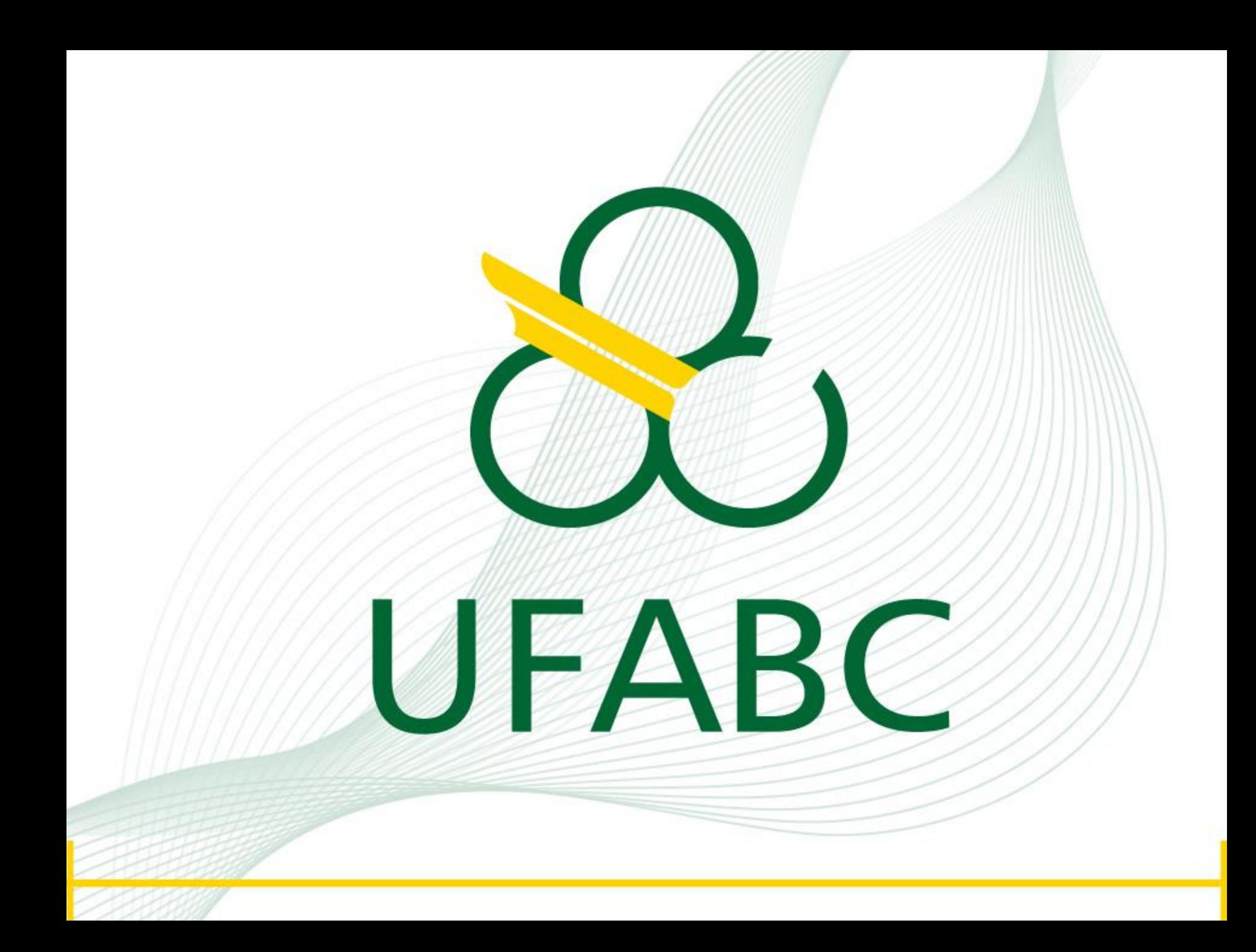

## **TUTORIAL**  Portal de Periódicos da CAPES: Busca de bases por área do conhecimento

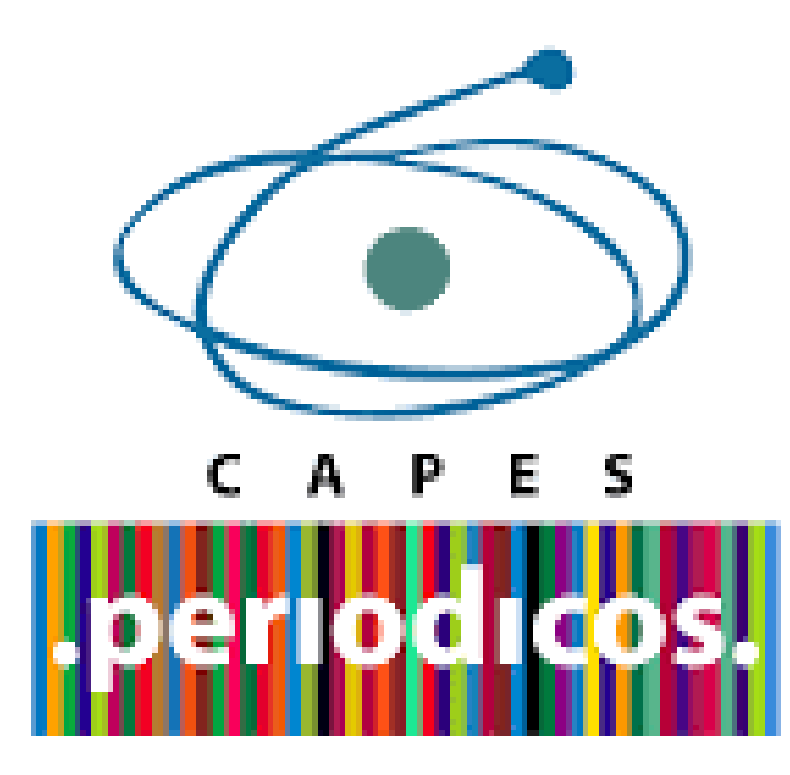

# BUSCA DE BASES POR ÁREA DO CONHECIMENTO A PARTIR DO PORTAL DE PERIÓDICOS DA CAPES

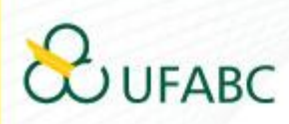

## **ACESSE:**

## www.periodicos.capes.gov.br

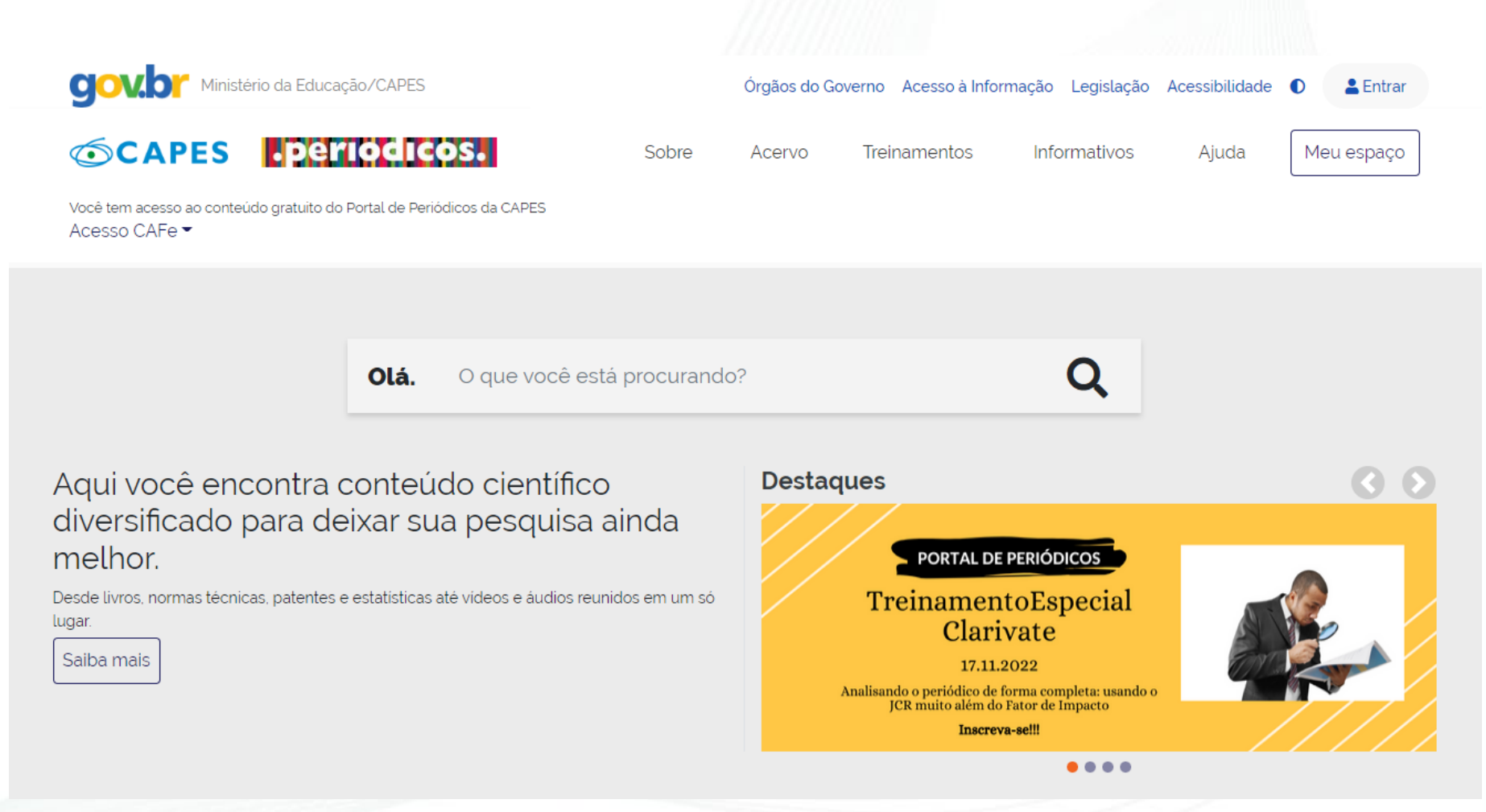

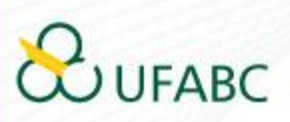

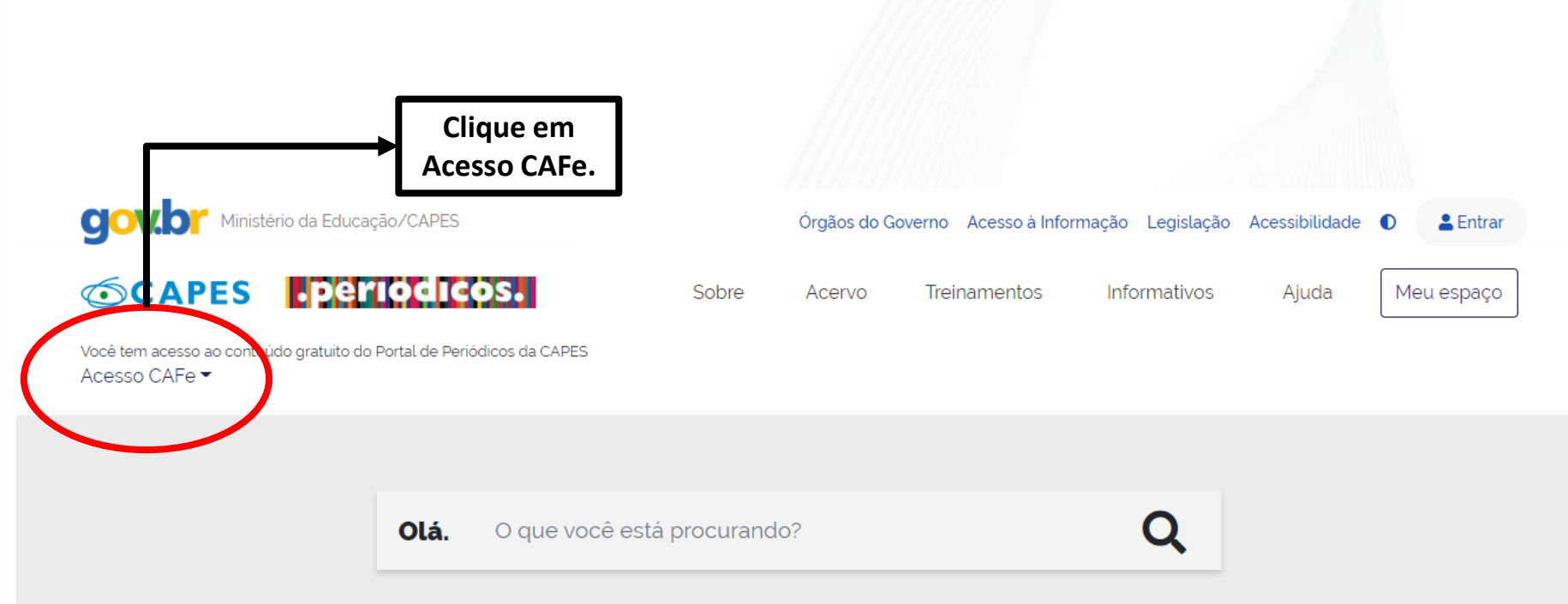

Aqui você encontra conteúdo científico diversificado para deixar sua pesquisa ainda melhor.

Desde livros, normas técnicas, patentes e estatísticas até videos e áudios reunidos em um só lugar.

Saiba mais

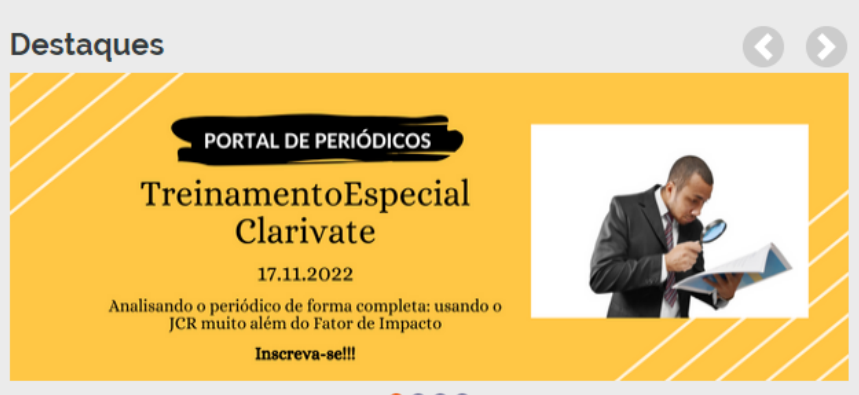

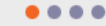

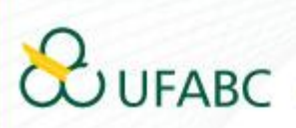

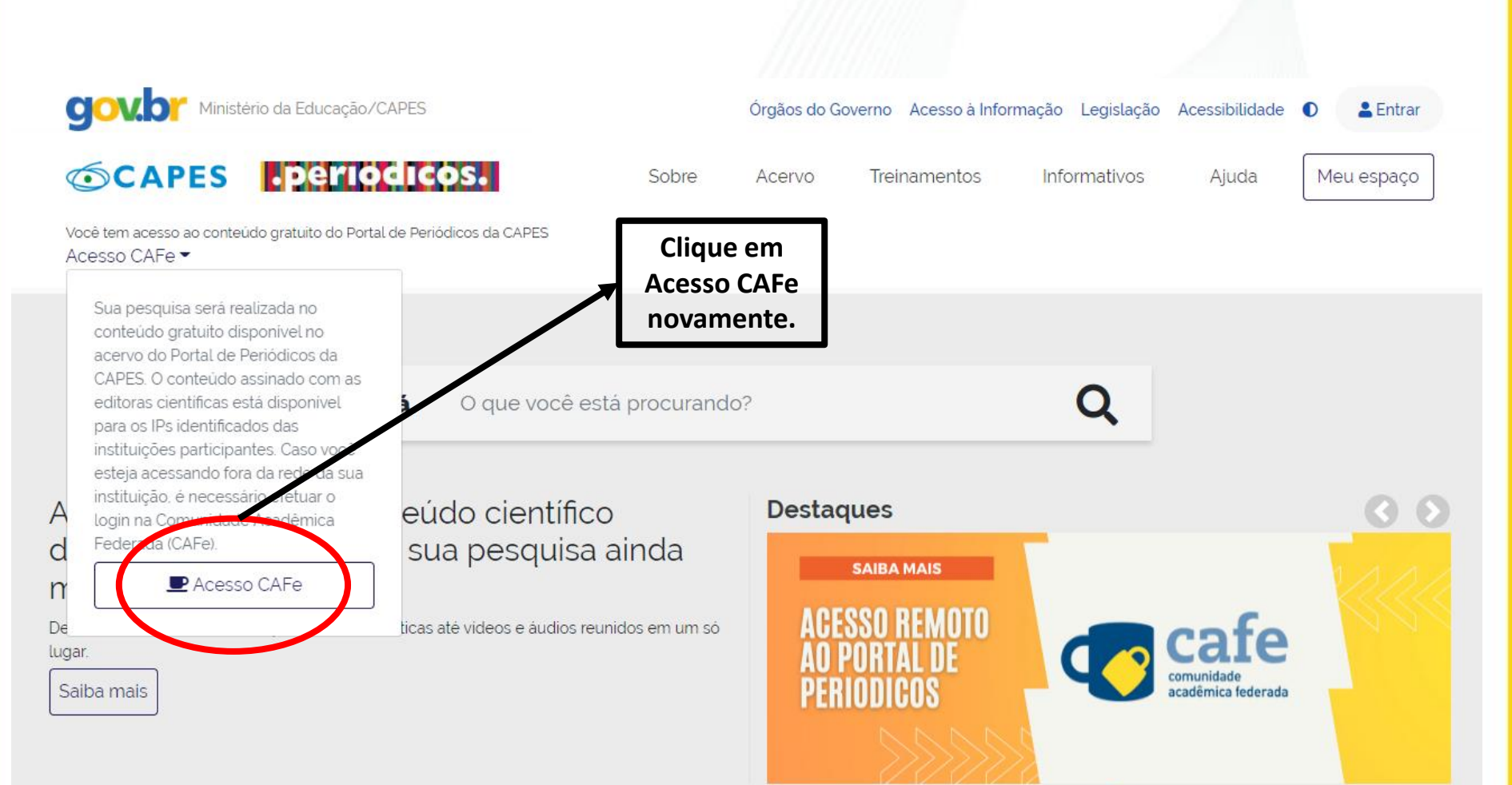

 $0000$ 

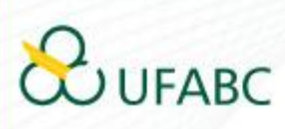

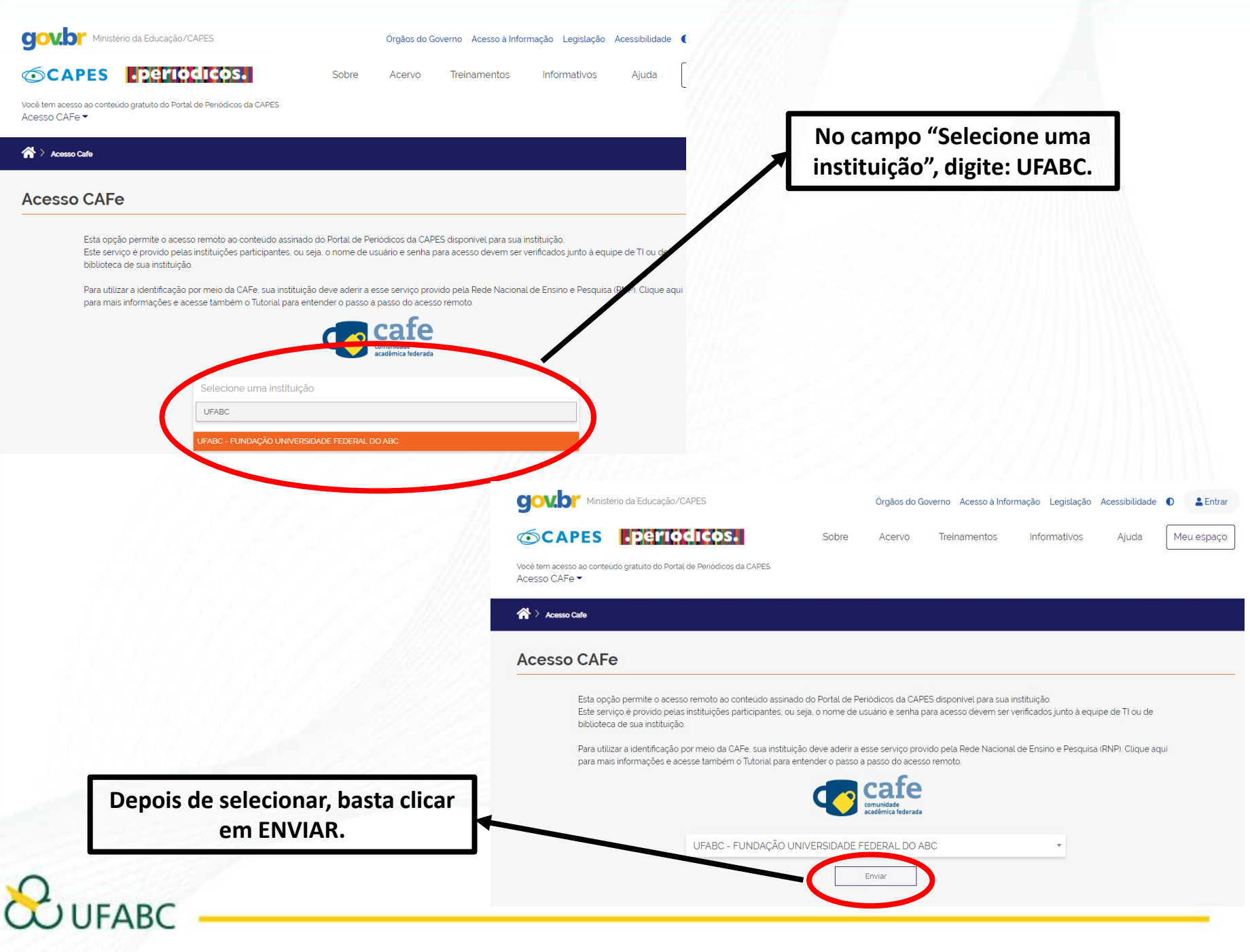

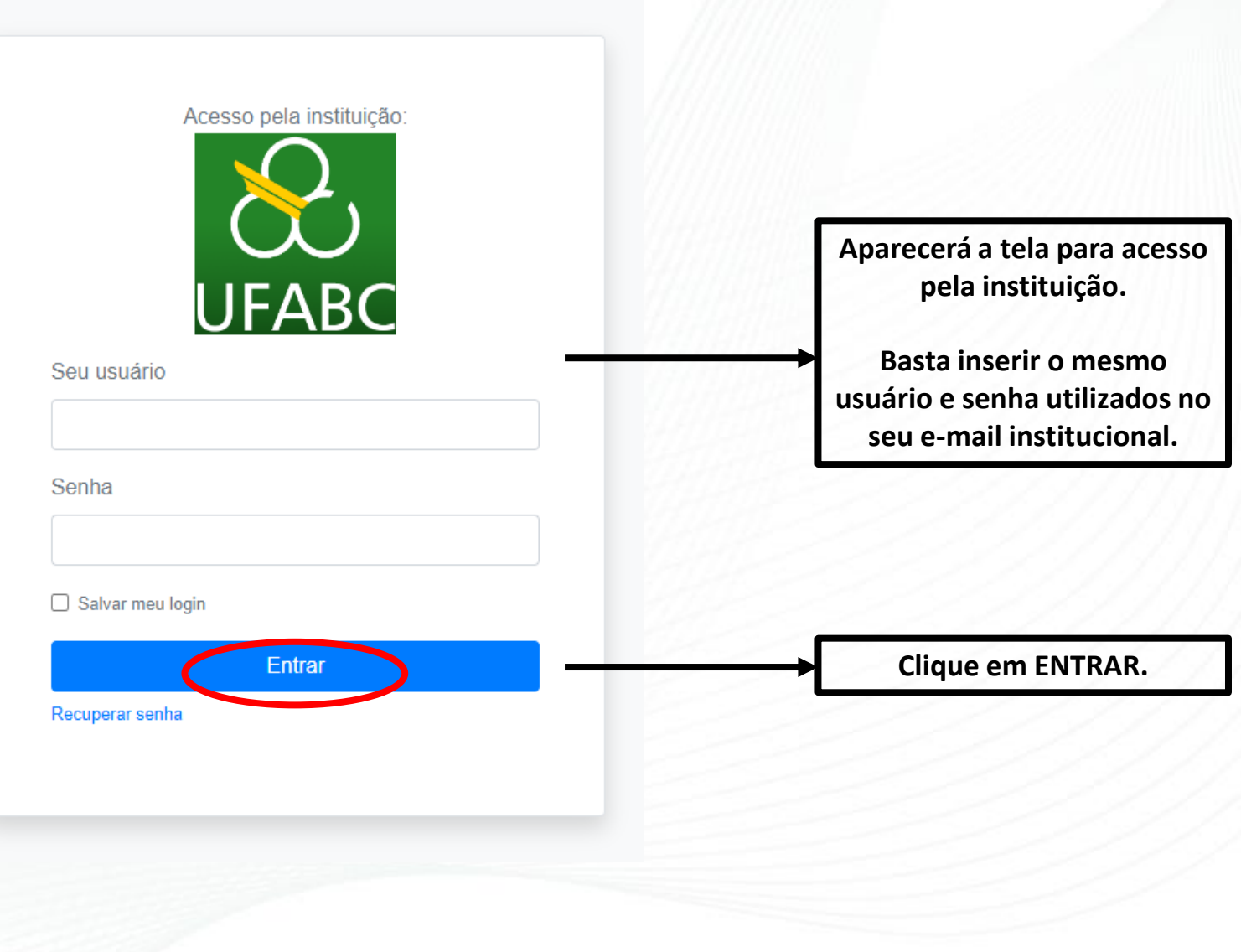

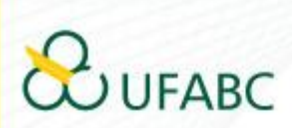

Universidade Federal do ABC

Você está prestes a acessar o serviço: www.periodicos.capes.gov.br de CAPES

#### Informações a enviar para o Serviço

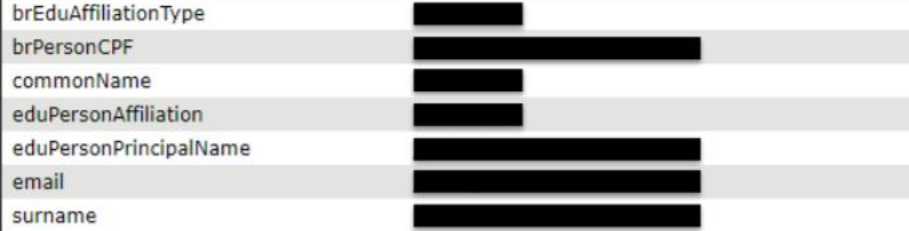

As informações acima serão compartilhadas com o provedor de serviço se você continuar. Você concorda em liberar essas informações toda vez que acessar este serviço?

Selecione a duração do consentimento de liberação:

- O Perguntar novamente no próximo login
	- · Eu concordo em enviar minhas informações desta vez.
- Pergunte novamente se as informações mudarem.
	- · Eu concordo em enviar automaticamente as mesmas informações para este serviço no futuro.

Aceitar

#### O Não me pergunte novamente

· Eu concordo em enviar todas as minhas informações para qua 7) Caso esteja de

Rejeitar

Esta configuração pode ser alterada a qualquer momento marcando a correspondente na tela de login.

acordo com as condições, clicar em "Aceitar".

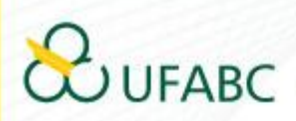

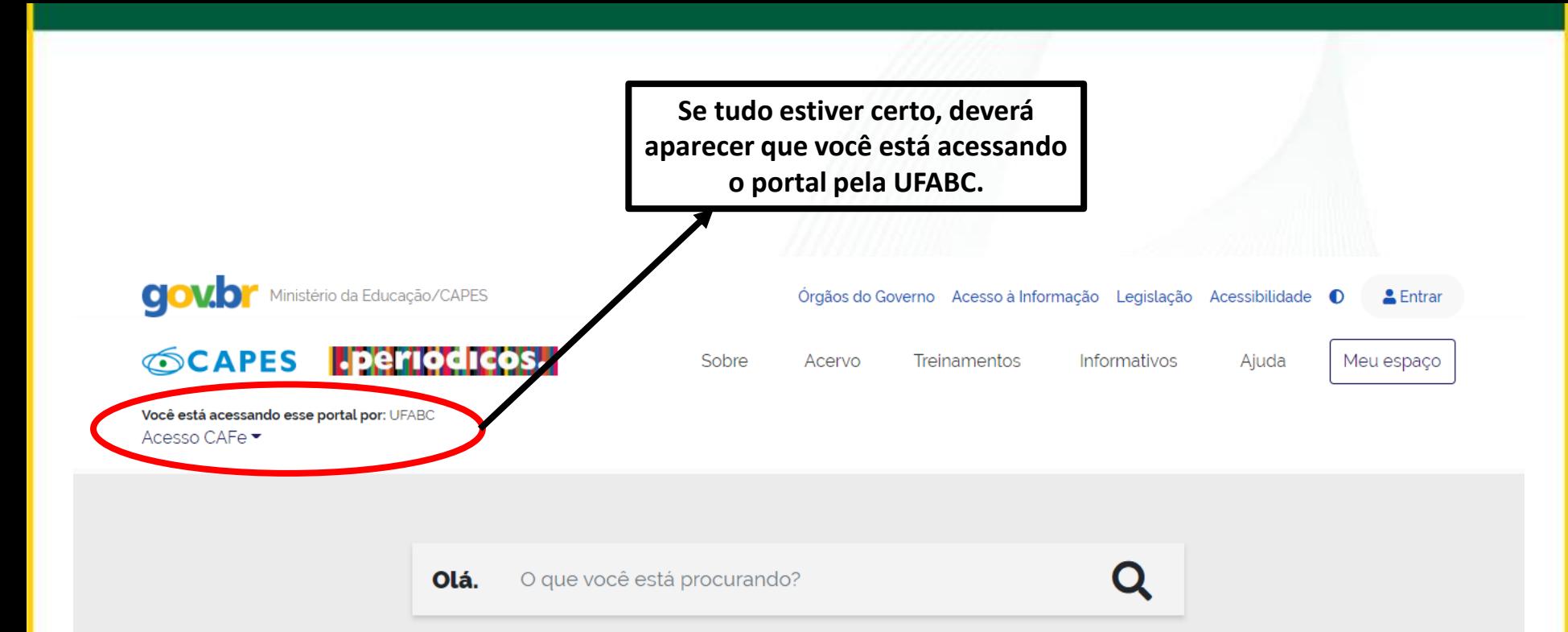

Aqui você encontra conteúdo científico diversificado para deixar sua pesquisa ainda melhor.

Desde livros, normas técnicas, patentes e estatísticas até videos e áudios reunidos em um só lugar.

Saiba mais

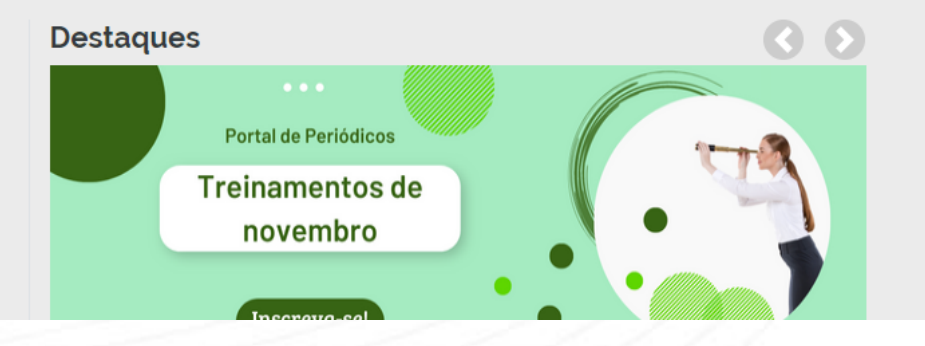

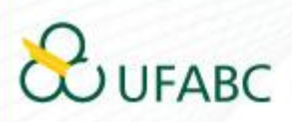

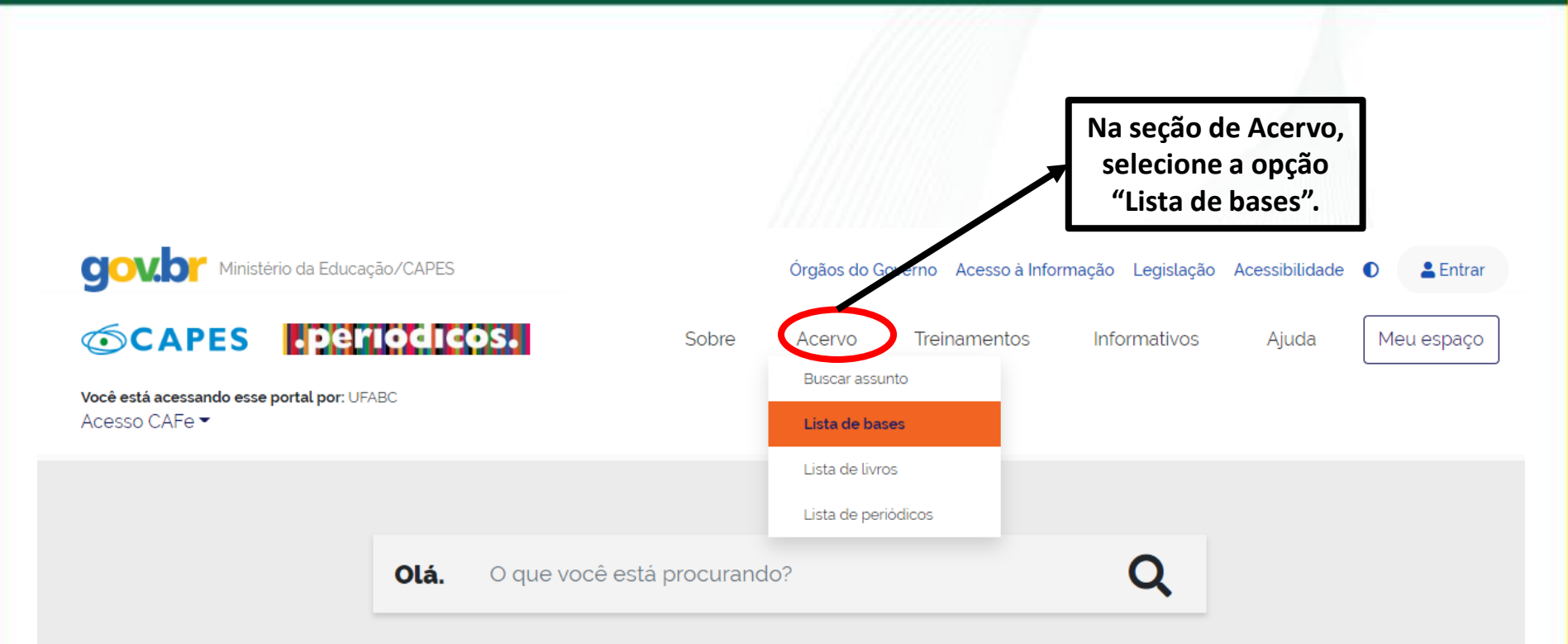

#### Aqui você encontra conteúdo científico diversificado para deixar sua pesquisa ainda melhor.

Desde livros, normas técnicas, patentes e estatísticas até vídeos e áudios reunidos em um só lugar.

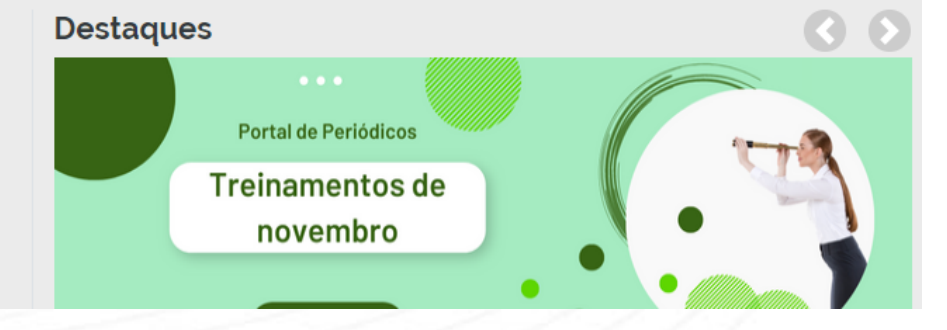

Saiba mais

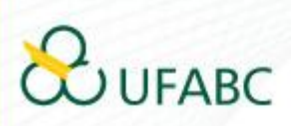

#### Lista de bases

As bases de dados reúnem diversos tipos de conteúdo científico, sejam artigos, resumos, referências, estatísticas, teses, dissertações, material audiovisual, dentre outros. A pesquisa por bases permite a consulta de três formas: por título, por área do conhecimento ou avançada, na qual é possível combinar algumas informações. Na primeira opção, busca por título, é possível localizar uma base de dados pelo nome, letra inicial ou verificar a lista completa. Caso a consulta seja feita por área do conhecimento, são relacionadas as subáreas e a quantidade de bases disponíveis em cada uma. A busca avançada permite associar campos como editor responsável, tipo de conteúdo, bases nacionais ou de acesso gratuito.

Os treinamentos on-line do Portal de Periódicos da CAPES são gratuitos e ensinam como otimizar a pesquisa por meio de cada tipo de busca.

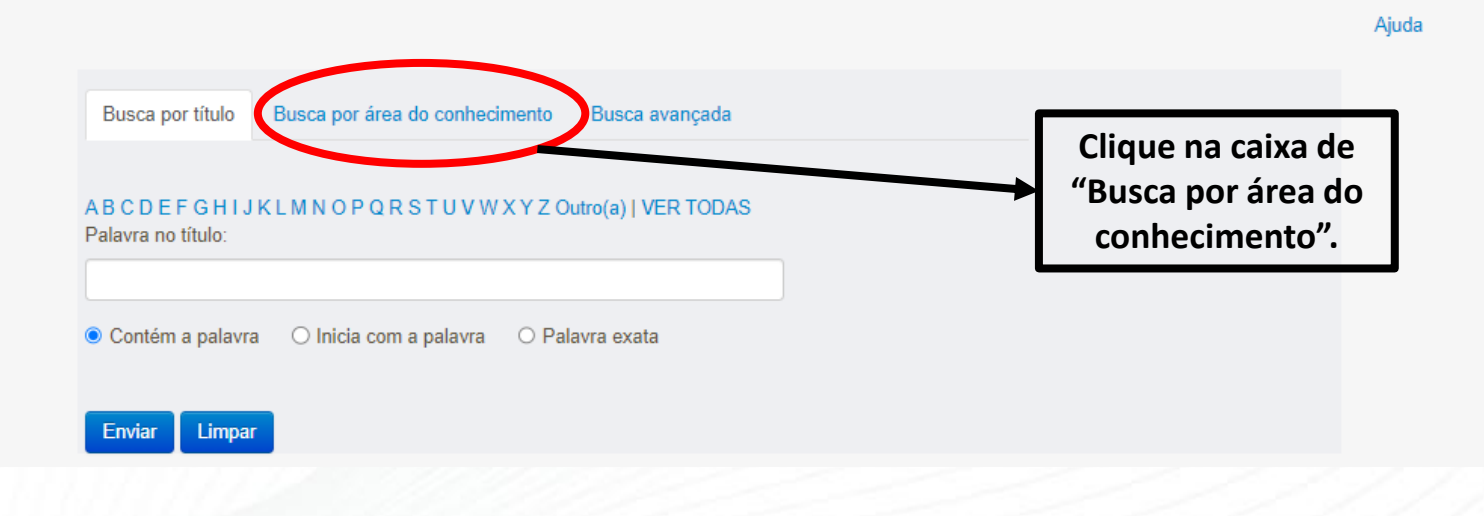

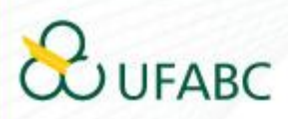

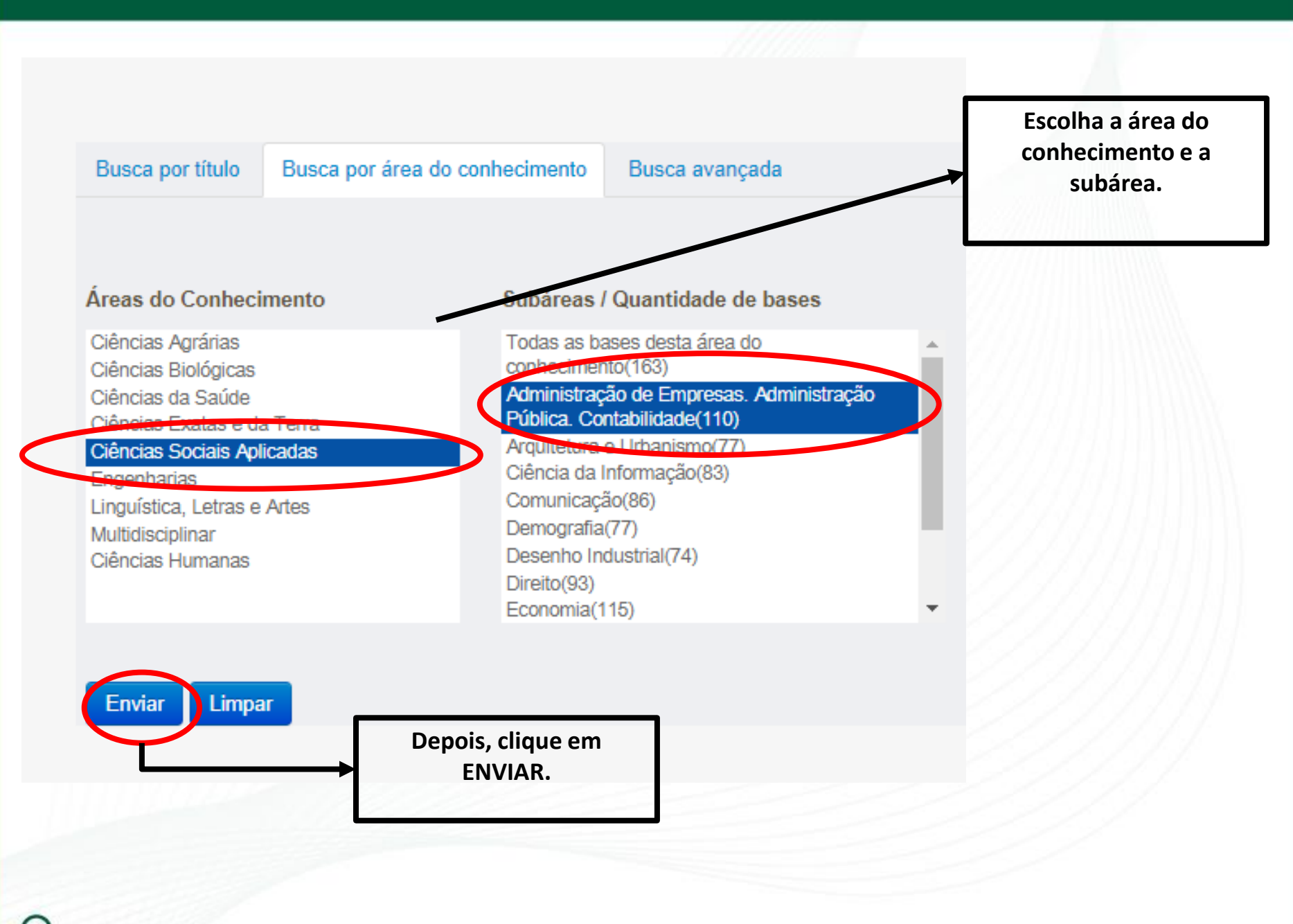

**UFABC** 

Você buscou por "Áreas do Conhecimento=Ciências Sociais Aplicadas, Subcategoria=Administração de Empresas. Administraç"<br>1 - 30 de 110 Base(s)

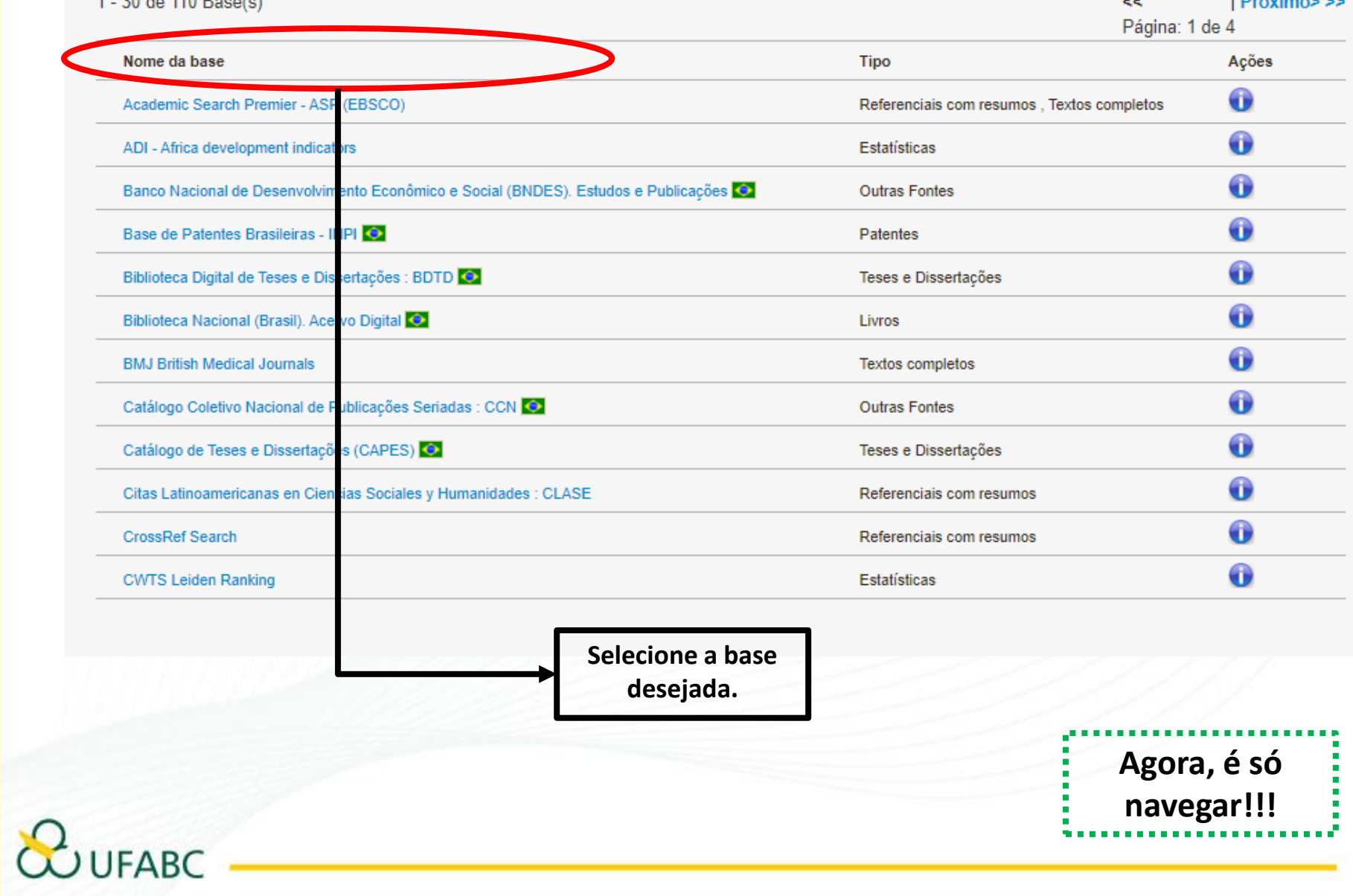

**LID** 

O Sistema de Bibliotecas da UFABC se coloca à disposição dos usuários desta ferramenta, para orientações e esclarecimento de eventuais dúvidas.

### E-mail de São Bernardo do Campo:

bibliotecasbc@ufabc.edu.br

E-mail de Santo André:

bibliotecasantoandre@ufabc.edu.br

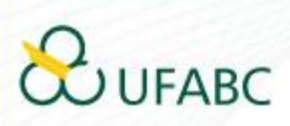